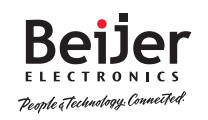

## **Connectivity specifications**

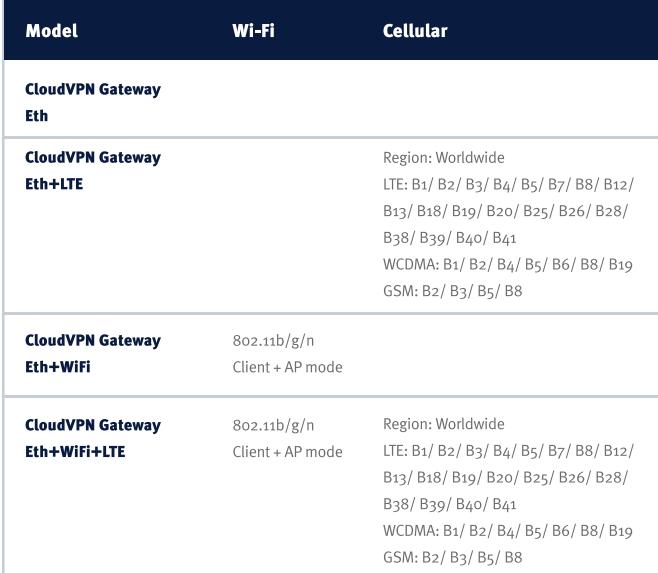

All models can connect via a wired connection (Ethernet cable).

# **General specifications**

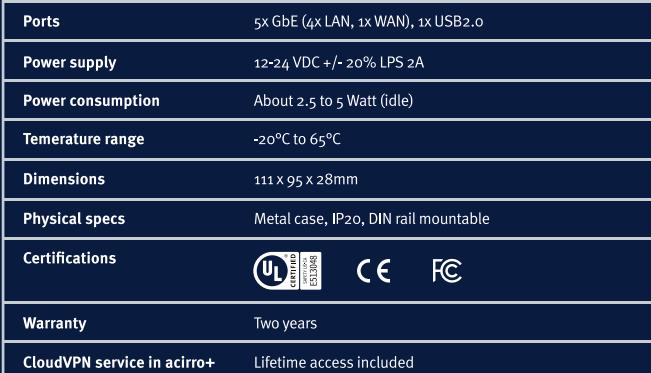

#### **Warning**

The CloudVPN Gateway allows the user to remotely connect to industrial control equipment via Ethernet, Wi-Fi, and cellular network connections. The remote user may fully operate and monitor the local control system and affect the function and control of the application similar to a local operator. Proper Control, Security and Safety Procedures should be considered and implemented when utilizing the remote access feature.

### Wi-Fi and 4G models

The antenna used with this transmitter must be installed with a separation distance of at least 20 cm from all persons and must not be co-located or operated in conjunction with any other antennas or transmitters. Only an antenna tested with the wireless transmitter or a similar antenna with equal or lesser gain may be used. This device complies with part 15 of the FCC rules. Operation is subject to the following two conditions: (1) This device may not cause harmful interference, and (2) this device must accept any interference received, including interference that may cause undesired operation.

### Additional help and Support

For additional product support and specifications, please visit cloudvpn.beijerelectronics.com

for further details.

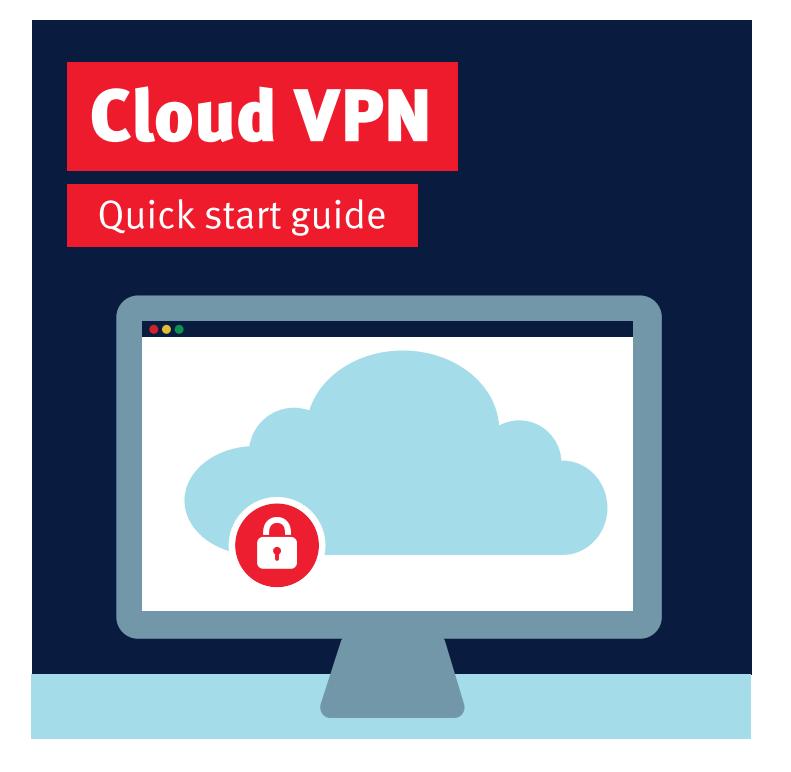

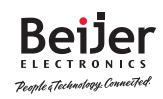

Get started with the CloudVPN Gateway by creating an account on CloudVPN service in acirro+ Set up your own user and company account by visiting cloudypn.acirroplus.com

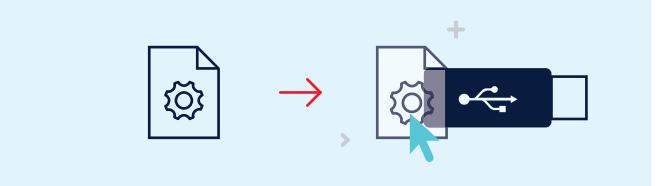

# 2. Get config

Easily create the configuration file for your CloudVPN Gateway from your own user. Just go to Tools > Start configuration and start the self-explaining wizard. Save the downloaded file to a USB flash drive (we do no include USB Drive) using the exact filename router.conf

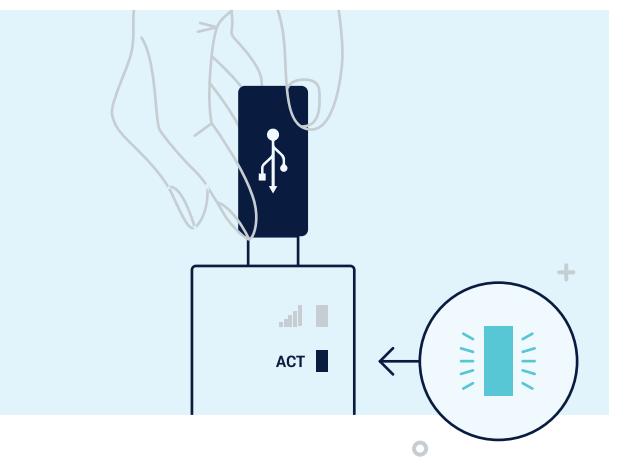

## 3. Connect

No matter your situation, you can always connect your machine to the cloud. The CloudVPN Gateway provides wired (Ethernet), 4G or Wi-Fi connectivity options. Registration starts immediately upon inserting the USB flash drive. Once the ACT led status is steady blue, the CloudVPN Gateway is connected to the CloudVPN service in acirro+ and will automatically show up in your company account.

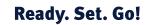

You've now successfully installed your CloudVPN Gateway. The CloudVPN Gateway is designed for and seamlessly integrated with the CloudVPN service in acirro+. Any further configuration can be handled from your own IIoT account. The CloudVPN service in acirro+ offers a multitude of services. Deliver remote service, monitor your machine, set up alerts, and create high-end data reports. It's all at your fingertips in your own customer portal.

 $\circ$ 

 $\bigwedge$  Only insert the SIM card when the CloudVPN Gateway is turned off.

Find out more about Beijer Electronics' solution and its endless possibilities on: www.beijerelectronics.com

# **Troubleshooting front panel LEDs**

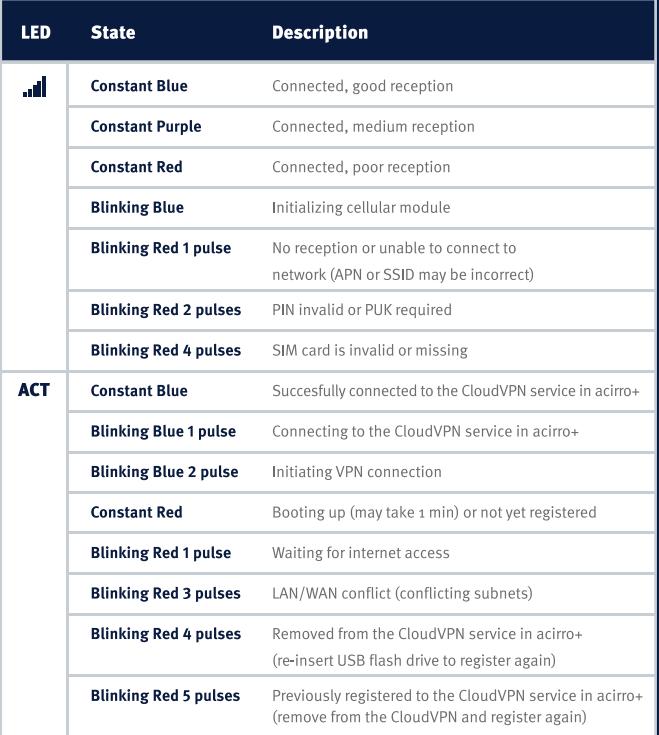

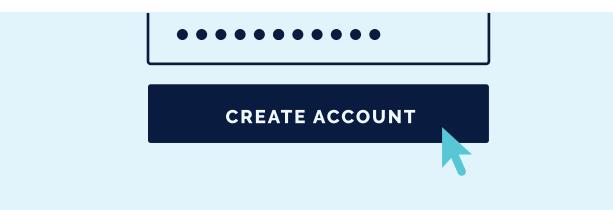

# 1. Create your account